# LIAUG Ligina winouse

April 1991 Volume 7 No 4

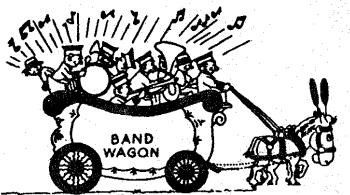

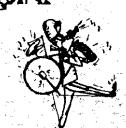

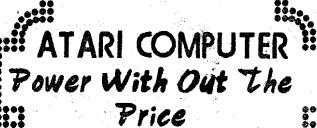

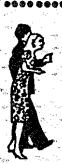

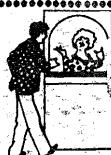

# Long Island Atari User Group

Member of ZZ NEAR-US

P.O. Box 92 Islip, NY 11751 BBS Phone # (516) 221-8462

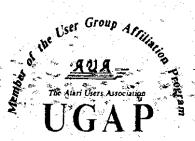

# SUPER 3D PLOTTER II

By: R. Constan C1985

# \* \* BEYOND BELIEF! \* \*

If you have any interest in 3D computer animation and image design, get ready to watch your so-called "game machine" out-perform every 8-bit machine on the market today! SUPER 3D PLOTTER II is a complete 3D image design, display, and animation package for your Atari computer. Thanks to some new and very powerful "natural" algorithms developed by Elfin Magic, detailed hi-res images can be rotated and maneuvered at an amazing projection rate of 3 to 6 screens per second! This is the kind of animation that was considered impossible for an Atari. Believe it!! THIS PROGRAM ALLOWS MORE REAL TIME CONTROL THAN ANY CURRENTLY AVAILABLE 3D SYSTEM FOR ANY-8 BIT MACHINE. SUPER 3D PLOTTER II also contains two full-featured, memory-resident editors: Enter your images via numeric data, or right on the screen with a joystick! Here are just some of the truly amazing features of this package.

- UNSURPASSED 3D PROJECTION SPEED
- TRUE HIDDEN SURFACE ELIMINATION AND SOLID (COLOR-FILL) PROJECTION.
- SUPER HI-RES PRINTOUT TURNS YOUR DOT-MATRIX PRINTER INTO A PEN PLOTTER!
- PRICE: ONLY \$29.95

  NY RESIDENTS ADD SALES TAX
- 2 EXTENSIVE EDITORS, PACKED WITH UTILITIES, FOR ULTIMATE DESIGN FLEXIBILITY.
- EASY DISK FILE SAVING, LOADING AND MERGING OF IMAGES.
- SCREEN "OVERLAY" AND "SAVE" FEATURES FOR INFINITE IMAGE EXTENSION, AND TOTAL COMPATIBILITY WITH MOST DRAWING PROGRAMS.

Don't be fooled by the low price! This package is usable in professional 3D C.A.D. applications, and this ad does not permit space for a fair description! Send S.A.S.E. for more info, or send check or money order to:

Elfin Magir

23 Brook Place, E. Islip, NY 11730

FOR ALL 8-BIT ATARI COMPUTERS WITH 48K AND DISK DRIVE. PRINTER OPTIONAL

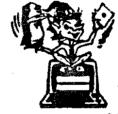

-SOFTWARE WITH IMAGINATION-

# CIRCUIT DATABASE II

This is an enhanced version of the electronic circuit (SCHEMATIC) drawing program I presented in the Nov. 1984 issue of ANALOG Computing. This program allows easy design and editing of electronic circuits, and storage of up to 60 complete; labeled diagrams on a single side of a disk! This new version includes several added circuit symbols, plus a special "TEXT TO HI-RES" converter, which produces neat, vertical printouts on any dot-matrix graphics printer having a vertical printhead. The editor is so friendly, you can almost draw your circuits on screen faster than you could scribble them out with pencil and paper. And, it's written in plain, listable Atari BASIC, with full documentation on all machine language routines (USR calls), so you can use them in your own programs. CIRCUIT DATABASE II is a must for anyone concerned with the electronics field, from weekend hobbyist to professional. In fact, in today's world of fast-moving technology, it is almost unthinkable that you (or your children) will never be exposed to electronic circuits in some form. Now, you can be ready—and at a price you can't resist.

ONLY \$12.95!

OR SEND S.A.S.E. FOR MORE INFO AND SAMPLE PRINTOUTS!

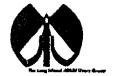

#### LIAUG

The Long Island Atari User Group and its newsletter, The LIAUG Lighthouse, are not affiliated with Atari Corporation or its affiliated companies other than being a recognized official group. All references to Atari and Atari related products are the trademark of the associated companies.

The opinions expressed in this publication are not necessarily those of LIAUG but rather of the individual authors. LIAUG cannot be held responsible for errors of any kind appearing in this publication.

Any material published in this newsletter may be freely copied and reprinted, provided that the individual authors and LIAUG are given due credit, unless otherwise marked or copyrighted.

LIAUG is a non-profit organization. We will not tolerate any references to piracy either implied or direct or the use of home computers for illegal activities.

#### **ADVERTISING RATES**

| Business Card | \$ 5.00 |
|---------------|---------|
| 1/4 Page      | 10.00   |
| 1/2 Page      | 20.00   |
| Full Page     | 30.00   |

Rates are per issue - camera ready copy only Consecutive ads placed at the same time receive a 10% discount per issue with a 30% maximum. Send ads to our regular mailing address

Directions to the library: From the Long Island Expressway: Take exit 58 North (Old Nichols Road), continue north for approximately two miles and make a left (west) turn onto Smithtown Blvd. Continue west for 1 1/2 miles to the Nesconset Plaza on the right hand side of the road. The library is located in the west end of the plaza.

From The Northern State Park way: Take the Northern to the end where it continues east as Veterans Memorial/Nesconset Highway (routes 347/454). Go east approximately two miles and take the left fork (347). Continue for another three miles to Terry Road. Make a right turn onto Terry Road and take the left fork (approximately 3/4 mile) onto Smithtown Blvd. The library will be in the Nesconset Plaza on the left hand side approximately one mile from the fork.

Meetings are open to all those interested at no charge. The meetings begin at 12:00 p.m. in the library 's community room and end at 4:00 p.m.

#### **Current LIAUG Officers**

| President John I. Aalto, Jr           |
|---------------------------------------|
| Secretary Joy Sanderson               |
| Treasurer                             |
| Librarian 8 bitGeorge Leek            |
| Librarian 16 bit Steven Stubbs        |
| BBS Sysop Patrick J. Mulvey           |
| Club CorrespondentTerrence Madden     |
| Int'l Correspondent Horst DeWitz      |
| Newsletter Editor                     |
| 8 Bit Program ManagerPat Mulvey       |
| 16 Bit Program ManagerTerrence Madden |

#### Club Meetings

The Long Island Atari User Group Meets once a month at the Nesconset branch of the Smithtown Library. Membership dues are \$20 per year and entitles you to receive the newsletter.

The newsletter is currently being produced on a Mega2 with 4mbytes memory and a 20mbyte hard drive. Software is Timeworks Desktop Publisher and printer is HP Deskjet Plus.

If you have any questions or comments about The Lighthouse or LIAUG, please write to our mailing address or post on our BBS.

#### Our address is:

LIAUG

P.O. Box 92 Islip NY 11751

Our BBS number is: (516) 221-8462

If no answer call:

(516) 221-2964 and leave a message.

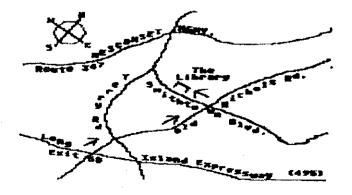

# The Basics of BASIC

#### Rick Burton (RACE)

Now that we have established a connection between SETCOLOR and COLOR commands for drawing lines on the screen, it's time to use SETCOLOR registers for text.

On with another "graphic illustration" of the characteristics of color. Once again, sitting down at the old 8-bit to type as you go through these concepts is the easy way to become a proficient video wizard.

Accessing SETCOLOR registers with text happens in GRAPHICS 1 or 2. (The text window will be eliminated by adding +16 for now.) Printing large text to the monitor in these GRAPHICS modes takes a special PRINT command that looks like this:

PRINT #6; "text to be printed"

The group of characters following PRINT is essential to accomplishing this specialized printing, but SETCOLOR registers are accessed by the STYLE OF CHARACTERS within the quotes! In GRAPHICS 1 and 2, as in the other modes, SETCOLOR registers contain "default" colors and brightness. Below is a table of registers and corresponding character styles:

**SETCOLOR 0:** contains orange – access with uppercase characters

**SETCOLOR 1:** contains light green – access with lowercase characters

**SETCOLOR 2:** contains dark blue - access with uppercase inverse video characters

**SETCOLOR 3:** contains red – access with lowercase inverse video characters

SETCOLOR 4: contains black - controls background

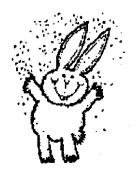

Now we can have our cake and eat it too! Various colors of text at the same time. This is actually very similar to the lines drawn last month. Demo time once again:

10 GRAPHICS 2+16

20 POSITION 7,4

30 PRINT #6;"ORANGE"

40 POSITION 7.5

50 PRINT #6:"green"

60 POSITION 7,6

70 PRINT #6:"BLUE"

80 POSITION 7,7

90 PRINT #6;"red"

100 GOTO 100

110 END

You will need to type BLUE in line 70 and red in line 90 with inverse video.

Run this program and there you have it...another fine "graphic" illustration" of paintable pixel power. Stir up a new color in register 3 by typing:

85SETCOLOR3,6,6

90PRINT#6; "violet"

Don't forget to type violet with inverse video. There is a designer color text if ever I saw one! Let's shrink wrap the characters by changing line 10:

#### 10 GRAPHICS 1+16

I would like to encourage all budding electron artists to experiment, dabble, and fool around with these commands as that is where much true learning and insight happens. 'Nuf for now. Join me next month for more "graphic illust-rations"...

NOTICE: This article originally appeared in the March, 1990 issue of Atari Interface Magazine and may be freely distributed or reprinted in non-profit User Group publications as long as the article's author and Atari Interface Magazine are credited AND this notice is reprinted with the article. All other publications must obtain written permission from Unicorn Publications, 3487 Braeburn Circle, Ann Arbor, MI 48108, Phone: (313) 973-8825 before using this article.

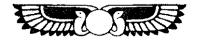

# The Atari Portfolio (Review)

by Tony Thomas

CLEVELAND FREE-NFT

June 17, 1990 Vol.I No.1

If you were to tell me a few years ago that there would be a full-function, 8088-based computer that you could hold in the palm of your hand, I wouldn't have believed it. Yet, I'm writing this article on just such a marvel of computer technology - the Atari Portfolio.

The Portfolio redefines the word "portable". When I bought my first portable computer - a CP/M-based Kaypro 2X - over five years ago, it weighed in at a hefty 25 pounds! Soon thereafter, I picked up another "portable" - a NEC 8201 (similar to Tandy Model 100) - which was a vast improvement, weighing in at about 5 pounds. The Portfolio, by contrast, tips the scales at just over a pound! In fact, I was even able to weigh it myself on a tiny Pelouze postal scale!!

Now, the obvious question is: Just how powerful is it? While the Portfolio won't do away with the desktop computer, it is the perfect portable supplement to it. Since it fits into a coat pocket and runs for more than fifty hours on a single set of batteries, the Portfolio is the perfect traveling companion that will be at home on a plane, in a hotel room or even at the beach.

Files can be transferred to and from the Portfolio to your desktop computer via the optional serial interface or to an IBM-PC or compatible via the optional Smart Parallel interface. Long term storage is also available via memory cards – an expensive medium (about \$2-3 per Kilobyte) – limiting the Portfolio's usefulness as a stand-alone computer.

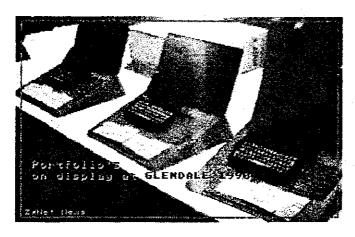

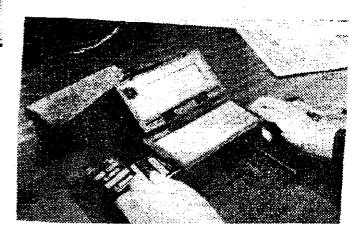

How compatible is the Portfolio with a PC? First of all, its internal memory is only 128K, making it only possible to run the most minuscule PC applications.

Secondly, its operating system - DIP DOS - is similar to MS-DOS 2.11 in nearly every respect, except in the area of graphics. Since it does not permit direct screen calls and since the screen is only 40 characters by 8 lines), only simple programs that address the screen through DOS can be used. They mostly fall into the category of simple utilities.

The Portfolio, however, does contain some very useful application programs which replicate some of the more powerful mega-programs. The word processor is a simple ASCII editor with basic cursor movement and search and replace functions. It is adequate for routine tasks or for material that will be later edited and formatted on a desktop computer (though the Portfolio does offer some print formatting options allowing material to be printed directly from that machine). The spreadsheet emulates the basic functions of Lotus I...2...3 Release 1A. Lotus spreadsheets (memory permitting) can be loaded into the Portfolio and vice-versa. The other applications (Address Book, Diary, Calculator) are similarly straightforward and simple to use.

Is the Portfolio worth it? If you need desktop power in a tiny package, the answer is a resounding yes! While not as powerful as laptops like the Toshiba T1000, the Portfolio stands head and shoulders above PIMs (Pocket Information Managers like the Sharp Wizard and the Casio Boss) which are an electronic replacement to a Day Runner – address book/notepad/dairy. The Portfolio is a palmtop powerhouse that will enable you to untether the capabilities of your desktop computer and take it with you.

Tony Thomas

# 8-Bit Odds-n-Ends

by Jim Harris (LIAUG)

#### I'm Baaaaaaack!

Yep. It's been awhile, hasn't it. It's been about a year since this column has appeared in these hallowed pages, and a lot can happen in a year. LIAUG has grown by leaps and bounds. I've seen the birth and growth of our Regional group, (NEAR-US). I've watched Pat take the BBS from Oasis Jr. to BBS Express! Pro, and we're now networking with other users groups in other states! I've even seen my own feeble efforts as a programmer get recognised to some extent with the distribution of my BootFix program package. Yep. It's been an interesting year.

Where does this leave us 8-bitters? Well, as Charles Dickens once said, "It was the best of times, and it was the worst of times".

Support from Atan itself is at an all time low, and we've watched one 8-bit magazine after another take a nose-dive. Commercial programs for the 8-bit are becoming increasingly scarce.

On the other hand, there has been a proliferation of **excellent** public domain/Shareware programs, and users groups are beginning to really stand up for themselves!

The "hot happenings" in 8-bit software that I've seen so far consists of: **Dos XE**, Atari Corp's new DOS for the XF-551; **BobTerm**, an 8-bit terminal program with LOTS of nifty features; **SuperArc**, an archiver/un-archiver package that

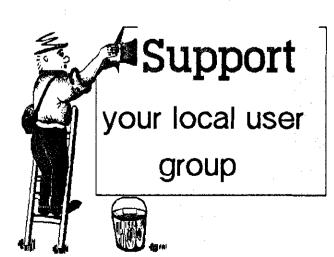

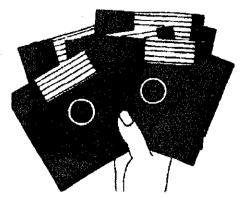

tuns rings around just about every other arcing program that I've seen.

I know that there are others. There is a nifty new "wedge" program for Sparta users with expanded memory. I've even been looking at a "menu" driver for Sparta 3.2d. These are all nifty things, but I have only so much time! I'll try to get to them in future months, OK?

Now that the commercial sector is all but forgetting us 8-bitters, we are compelled to look into the venerable arcana of Public Domain programs for new and exciting things to do. Unfortunately, in many cases "Public Domain" has become synonymous with shoddy programs that wouldn't have a ghost of a chance in the commercial market place. Poor programming practices, coupled with inadequate error checking have made using some public domain programs as interesting and challenging as some adventure games!

I'm glad to say that this is not always true, and that there are a few genuine diamonds in the rough out there, if you look for them. You can find PD programs that are as well thought out, and as well designed as the most expensive commercial programs available.

As an aside, so-called "Public Domain" programs fall into two rather broad catagories: true public domain, and shareware. True public domain programs are programs that are quite literally "free for the asking". They're a lot like the "Please Take One..." brochures that you can find in stores now and then. Some are very professionally done, with a gloss that bespeaks the time and care that was taken on them. Others are shoddly done with sticky-tape, glue, and staples. The rest fall somewhere between these two extremes.

It's no different with public domain software. Some have the sparkle that comes from years of programming, while others are simply thrown together. However, you can't complain that it was overpriced, and you gotta respect them all. After all, these guys are taking time out of their busy day to support YOUR computer! It's to be hoped that some of these "old timers" will spread some of their programming knowledge with the rest of us. (and if I could have just ONE WEEK with Bob Puff!...)

Have you ever walked down the street on your town's "trash day", and seen all the nifty, (and not so nifty), things placed at the curb? If you see something you think you can use, you take it, and if you can't use it, you leave it for the next guy. That's exactly how PD software works. You browse through the PD library and buy a disk or two. Maybe you spend some telephone time and download stuff from a bulletin board. In any event, you pick and choose. You take what you want, and leave the rest. It's all "free for the asking"!

Just to clarify something. Users Groups, LIAUG included, "do" charge a fee, (usually a very small fee!), for their library disks. No, they're "not" selling the "programs", the programs are, and always have been, free. They "are" selling the DISK. (Even users groups have to pay for disks, just like you and me.) Whatever is left over after the disks are paid for goes into the club's treasury to help buy MORE disks, expand the library, pay for the BBS's phone bill, rent the hall the meeting is at, and the hundred and one other things that clubs occasionally need bucks for.

Shareware, is a lot like public domain, with one exception: If PD is like "trash day", Shareware is more like a "garage sale". You walk up to the table and pick something up that catches your eye. You look at it, study it, maybe even try it out. If you like it, you pay a small fee for it. OK! so youare actually "buying" something, but you can't beat the price! Just like garage sales, some of the stuff are real "finds", the rest is just junk. Shareware software works a lot like the garage sale. You get the program, and try it out. If you like it, and it is useful, you are encouraged to send a token of your appreciation to the author. This has the effect of providing the author with a monetary incentive to continue producing more Shareware for your machine.

See you next month!

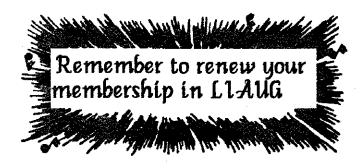

# Multiple Personalities At Atari:

# The Truth About Midi-Tasking

----by Tim Reed

There has been a *lot* of talk about MIDI-tasking lately. Many doubt its existence, many doubt its usefulness. And the multiple personalities at Atari aren't helping matters. First, let me answer some questions that some of you may have.

What is multitasking? It is the ability to run more than one program at the same time. In the truest sense of the word, only a computer with more than one CPU can multitask. However, today's CPU's (even one as old and slow as an 8Mhz 68000) operate so fast that they spend most of their time doing nothing. This makes it easy for several programs to share CPU time, or take turns operating. If the computer and operating system are efficient,

several programs can operate seemingly at once without any noticeable decrease in speed. On a 68000 based computer like the ST, two programs can operate seemingly at one time with only a slight decrease in performance — usually less than 5%. When six or seven programs are running, that could get as high as 60 or 70%, depending upon the applications in use.

On the Amiga, for example, you could have your terminal program doing a 2400bps file transfer, a word processor spell checking a file, and a paint program running with only a small change in performance. If the programs are written properly, that difference could be less than 10%.

Programs like Juggler for the ST allow you to partition your memory and load several programs into the partitions and switch between them. Of course, the operating of each program halts when you leave it for another.

Shadow for the ST by Antic Software comes a little closer—It's a background terminal program that can be used alone or in conjunction with the popular Flash terminal program. Using Shadow, one could be transferring a file in the background while running almost any other program in the foreground without any noticeable speed decrease. That convenience is well worth the \$29.95 that Antic charges. However, it is a far cry from the multitasking that is possible on Amiga, Microsoft's OS/2, or Unix systems (incidentally, the TT series will be able to run Unix as well as TOS).

Well, now that you understand what multitasking is and what it can do for you, what the heck is MIDI-tasking? It's a multitasking software package add-on for TOS systems by Intelligent Music of New York. It's essentially a set of desk accessories designed as a multitasking solution for MIDI users.

For most serious MIDI users, multitasking is a necessity. Several proprietary multitasking systems have appeared on the market in recent years, but none will multitask anything except the MIDI software that that company produces. MIDI-tasking is different. It was designed to multitask most MIDI programs, no matter who wrote them.

So what does this mean for you? Well, Atari has chosen MIDI-tasking as the "official" or "standard" multitasking environment for MIDI uses.

And, incidentally, MIDI-tasking doesn't work exclusively with MIDI applications. I've seen it, and it *does* work. However, any program that doesn't "follow the rules" (by making illegal calls and other shortcuts) will NOT work. Unfortunately, a *lot* of software for the ST breaks the rules.

In this country there are no TOS clones, so programmers have never had to worry about keeping their software compatible with several different platforms (like in the IBM world). So they have had little reason *not* to take these shortcuts. Therefore, many programs, as they are presently written, will simply not work with MIDI-tasking.

Now in comes Atai. First, we are told at NAMM that MIDI-tasking, despite the name, is Atai's new standard for ALL multitasking. Now, many Atai employees have been quoted as saying that Atai never intended for MIDI-tasking to be used for anything except MIDI. Also, despite the INCREDIBLE excitement generated in the Atai world by the announcement of MIDI-tasking, Atai has still not signed an agreement with Intelligent Music. Atai, as usual, seems to have several heads — each of them babbling inconsisten—

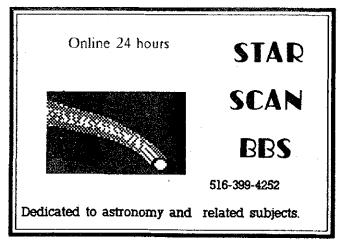

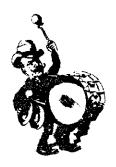

cies and spreading tons of rumors throughout the Atari community.

Here are some examples:

"Nothing works with MIDI-tasking. Almost everything crashes unless it's specifically written to use MIDI-tasking."

Not true. Many programs will run as-is under MIDI-tasking.

"MIDI-tasking will be included in the ROMs on the TT."

Again, not true. Atari has made no comments to suggest this, but yet I hear it time and time again.

"MIDI-tasking only works with software that accesses the MIDI ports."

Nope.

"MIDI-tasking has been scrapped because it doesn't work. Intelligent Music is going to sue."

I've heard that one at least three times... It isn't true. Intelligent Music's financial integrity is in question, however, since another company is now handling their accounts. But no legal action (for what??) has been considered by either party.

All of those rumors are SIMPLY NOT TRUE. It is understandable that people believe them, however. With all of the mindless babble coming from Atari on this subject, who are we supposed to believe??

In any case, MIDI-tasking isn't ALL bad news. In fact, it's fantastic news! MIDI-tasking is a powerful multitasking environment that will only cost \$12.95! Any program that currently doesn't work with MIDI-tasking could almost certainly be modified to do so (and, of course, hundreds of programs currently available won't even need any modifications). Programs can be modified to not only be compatible with MIDI-tasking, but to actually make use of it. Programs running in MIDI-tasking windows can communicate directly with each other, similar to the way the AREXX system works on the Amiga. One MIDI application can be written to directly send information to another MIDI application... CyberSculpt and CyberPaint, running side by side, would be able to work together...

In addition to all of this, a MIDI-tasking equipped ST has an important advantage over the Amiga. Neither the Amiga nor the ST have protected memory, which makes crashes due to multitasking more possible when a program is not written properly. In fact, early in the ST's history, Jack Tramiel commented that multitasking was removed from GEM because he felt it was useless on a machine without protected memory. He wasn't entirely right. Multitasking is "safer" with protected memory, but as every computer user eventually learns, crashes are inevitable.

Look at the early history of the Amiga... despite having had a solid operating system for a long time, the Amiga has not been able to overcome stories of being overly susceptible to crashing. The advantage that an ST with MIDI-tasking would hold is that if you don't want to use MIDI-tasking, it can be "turned off."

Since it works like a desk accessory, all you have to do is remove it if you run into any bombs. Your old, incompatible software will never become unusable.

So the bottom line is this: MIDI-tasking works. The version I saw still had a few quirks in it, but it works It works with non-MIDI applications. It works with almost any program that doesn't "break the rules." It also has a powerful information piping feature that can change the way we use the ST. Practically any program, MIDI or non-MIDI, could be updated to take full advantage of the MIDI-tasking system.

But when will MIDI-tasking become available? That's not really known. At NAMM, Atari said to expect it by summertime. Butwhether that will hold up or not is anyone's guess.

Whenever MIDI-tasking does become available, you'll want to pick up a copy. For only \$12.95, you can't go wrong, and you'll almost certainly find a use for it. Then, if you're happy with the potential of the product, write a few letters or make a few calls to the major software companies. Ask them to include MIDI-tasking compatibility (if not currently available) in the next update of their software. With a price tag of only \$12.95, MIDI-tasking is certain to become an essential part of every ST computer system. If software companies become aware of this, many would be more than happy to accommodate and modify their titles to be MIDI-tasking compatible.

#### Happy multitasking!

BetaZine, Issue #10 Atari 8bit/Atari ST/Atari STe Published by The PsychoTronic Authority

(C)opyright 1990 by Mike Mezaros. All Rights Reserved.

# Is There a Tactician in You?

Continued from March 1991

### Wargames on the Ground

Tim Feinstra (GRASS)

Ready for more? Good, because now we get to a real bonanza of strategy simulations for the Atari. Unlike the limited supply of naval games, there is a vast collection of titles that deal with man-to-man combat at any level and in many different periods of history, and some that deal with confrontations that might have been or might still be.

First, let's look at the early days of computer wargames. It seemed only natural that the computer would be used for this purpose because of its ability to incorporate many aspects of the large board games without all the record keeping involved. Some of the board games require many people to play, and one campaign can last for months. In these games, it takes a lot to keep track of all the units, their current condition and status, and to keep the orders to each unit straight.

The early computer versions were simple enough, usually with a dot grid used for a map, letters or numbers to indicate your forces, and a limited number of orders and tactics which could be used. While antiquated by the games of today, it is still interesting to return to these early efforts from time to time to try your hand again. Some of the titles that come to mind are MIDWAY and NORTH ATLANTIC CONVOY RAIDERS from Avalon Hill. Avalon Hill is big in the board game world and it is not surprising they were among the first to turn to the computer to make playing these simulations more enjoyable. PANZER JAGD, another Avalon Hill game, uses graphics for a map, and includes options for different levels of play. If you find any of these early releases in a bargain bin, pick them up. They are worth the few dollars they might cost today.

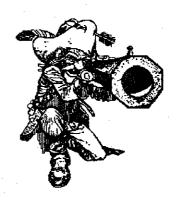

Today, graphics and realism have been improved greatly. In the Beginner's category comes the only entry from Atari Corp. that I know of with 1941 THE EASTERN FRONT. This is a joystick game, placing you in command of the German forces invading Russia. You issue move orders to divisions of infantry and armor, striving to capture Moscow and other major cities for points. Combat occurs during the movement phase when your units move into contact with Russian units.

Units are rated for muster strength, a rating indicating quantity, and combat strength, representing quality. If the combat rating falls too far below the muster rating, the unit becomes more of a liability, as it will need to be protected and rested until it recovers. Destroyed units will sometimes pass some of its muster points to friendly units next to it, but the receiving unit will lose combat strength, due to the morale of the incoming points and their affect on the new unit.

When units get isolated, their combat rating is cut to indicate the loss of supply, and will usually require a major effort to rescue them before they are eliminated. Then comes fall and the mud that bogs your units down. If you are not in position to defend yourself, this could be disastrous. Next, winter brings snow and frozen rivers which let your units move fairly freely again.

At the higher levels of play, you can alter the mode of your divisions from standard to movement, assault or static (good for defense). On cartridge, and available in many discount catalog listings for \$10.00 to \$15.00, this is a good game to get your feet wet. It was also an APX release back around 1980, when Atari still cared for its users (I have not seen it that way in a long time.) This is a solitaire only game, with turns marking a week in the war, and can be played in one or two nights. It does have a save game function, useful when playing the long 'expert' level, which might last a week or so.

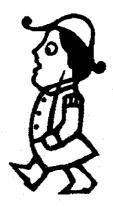

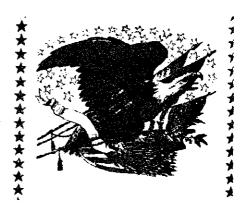

Another APX release, modeled after 1941 is SARATOGA. I think this one might still be available from the Antic catalog. It covers much of the Revolutionary war, and plays much the same as Eastern Front.

Moving to SSI, we come to a series of games which include probably the most popular wargame to date, WARGAME CONSTRUCTION SET. The pattern from SSI has been to use a good game system for more than one game, I guess because it requires less programming than to do each new game from scratch. This series includes FIELD OF FIRE, NAM and PANZER GRENADIER. These play with a joystick, and each turn is divided into a series of move and fire phases.

Wargame Construction Set is a two-disk set that includes a game editor to allow you to alter one of the supplied scenarios or to create your own. There are a lot of factors to be set here, but that is not difficult. You may have up to 31 units for each side, and each unit has 12 attributes which cover firepower, range, defense, weapon type, assault factor, unit type,

movement allowance, armor, anti-armor, transportation and, lastly, if unit may dig in. There are a lot of different icons (symbols to represent different type units) that resemble tanks, trucks, copters and men, as well as some that are just symbols. The instructions do a pretty good job of explaining what each factor does and how to set them for maximum realism.

Before you create your units, you design a map for them to fight on. There are roads, hills, trees, buildings, mines, rivers and bridges. How these parts appear on the map depends on the 'scale' you choose. In Tactical mode, each map hex is between 20 and 100 meters across. Tactical/Operational ranges from 100 to 500 meters. Operational goes from 500 meters to one or two kilometers and Strategic mode ranges from one or two kilometers to 10 milesor more per hex. Using a joystick, you pick terrain icons then place them on the map anywhere you wish. In the smaller scales, line of sight is important — you cannot fire at what you cannot see.

With a little thought, any conflict you can think of can be created here, and to prove the point, the author has included not only the usual WWII stuff, but also a futuristic battle for an asteroid mine, a rescue mission by delta force, an early battle in WWIII, First Bull Run from the Civil War, and a 12th century castle siege.

Field of Fire covers several battles fought by Easy Company of the 1st Infantry Division. Your company might include a number of rifle teams, machine gun and mortar crews, bazooka teams, forward observers, anti-tank guns and even a couple tanks. You may play one of the eight scenarios, or play a campaign game that spans all eight. This is a good game to see how small arms tactics work. Your troops will have to advance on a position, and the computer will do its best to stop you. The enemy units are hidden until they fire or move, so you cannot tell which is the best route to the objective until you scout ahead and find them. The scenarios include a night patrol, the D-day landings, clearing a city building by building, crossing a river bridgehead, blocking a German advance, patrolling along a road in the mountains of Sicily and defending a town during the Battle of the Bulge.

Nam, of course, puts you in the middle of 6 major battles during the Vietnam conflict. You might command U.S., South Vietnamese, South Korean or U.S. Special Forces squads. Again, the enemy is hidden until contact, and can disappear quickly if you don't catch them properly. Objectives here include a supply convoy under V.C. attack, search and destroy, clearing an underground cave network, using Air Cav. for a clearing action, an atmored battle and the attempted re-taking of Hue by the U.S. in 1968. Many of you probably remember this war—here is your chance to find out what it was really like.

Panzer Grenadier goes back to WWII and introduces the concept of armored infantry as developed by the German army because its armor usually left the infantry behind during major advances along the Russian front. The German

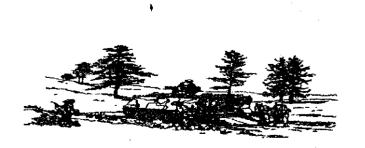

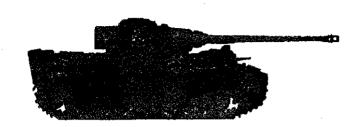

answer to this problem was the Panzer Grenadiers — highly trained, mobile infantry units that could keep pace with the armored Panzer units and help clear cities and woods where armor was at a disadvantage. This game will demand sound combined arms techniques, using your armor and armored infantry together to achieve victory. The units here are company—sized, and include their own transportation where appropriate. You get elements of a Panzer regiment, some artillery and, of course, your Panzer Grenadier regiment.

Scenarios include the assault on a Russian bridgehead to stop a Russian advance, holding Kirovograd against a Russian counterattack, a probe deep into Russian territory and, as thewar progresses, more defensive situations.

All of these games play very similarly. Wargame Construction Set can create two-player scenarios, but the rest are solitaire games, played with a joystick. Each turn starts with an 'observation' phase, where units that require rest or are under assault can be rested. This is followed by several 'movement and fire orders' phases for both the player and the computer. This varies a little for each game, but you generally get two movement and two fire phases per turn.

Another series, this one from Microprose, is a little more involved but still plays with a joystick. CRUSADE IN EUROPE, DECISION IN THE DESERT, and CONFLICT IN VIETNAM are operational level with units of division and regiment size. All three have a number of scenarios with several variants, more than can be listed in this text.

Crusade in Europe covers the war in Europe from D-day (6-Jun-1944) to the end of 1944, with scenarios covering the major battles and objectives, such as the river Rhine, the Battle of the Bulge, and Operation Market-Garden, as well as the entire battle for France. The variants offer "what if" situations to the historical setup for those who feel things could have been different.

To Be Continued

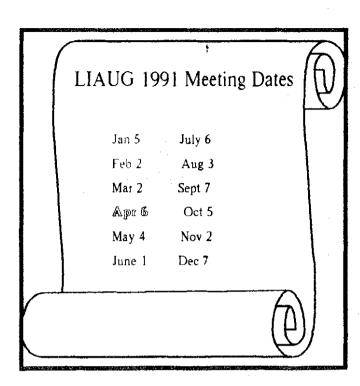

# ANNOUNCING

8bit Public Domain Disks

Please see our 8-bit librarian, George Leek, for the latest listing of PD disks. We are constantly adding new items to the library.

Check with our 8-bit librarian for new PD disks in the club library.

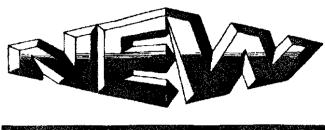

16 bit Public Domain and Shareware software

Check with the ST Librarian for new PD and Shareware programs in the club library.

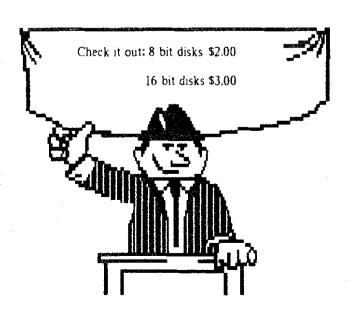

# PageStream in Color

Bill Rayl

Recently, we've taken a good overall look at Soft-Logik's PageStream (see June/July and November '90 issues of Atari Interface). This article focuses in on one of PageStream's finest qualities — its four color process capabilities.

PageStream is the first package to bring full color desktop publishing to the Atari ST. And, it does so with a flexibility and ease of use that outshines most other desktop publishing (DTP) packages on ANY computer.

### Color Definition

The PageStream manual gives a pretty good overview of color and the various 'color definition systems' the program uses. You use these systems to define your own colors and add them to PageStream's list. PageStream can recognize over 282 TRILLION colors.

Although you can define more colors than you'd ever possibly need, PageStream can only display four colors in medium resolution. Of course, on a monochrome monitor, you only get black or white. This is due to the ST's own limitations. Because of this, PageStream allows you to 'tag' a screen color to the actual color you've defined.

For example, the predefined color Dark SL Blue appears black on a monochrome monitor. That's because Dark SL Blue is tagged as black, so all objects in this color are displayed in black. Using a color monitor, you can tag Dark SL Blue with, for instance, blue. This doesn't give you exact color representation, but it does allow you to get an idea of the BALANCE of color on the page.

Because Soft-Logik has thoughtfully predefined several colors, you may never need to add your own colors at all.

# Adding Color to Your Document

The actual process of adding color to your PageStream document is quite easy. First, PageStream will maintain the color palette of any artwork you import, such as DEGAS .PII or Amiga IFF pictures. The picture appears on your screen as only black and white, even on a color monitor. Don't worry, though. The colors are still there.

Adding color text is nearly as simple. Once you've entered your text, select it by dragging the mouse over the text while holding the left button down. This 'highlighting' allows you to perform most of PageStream's attribute setting

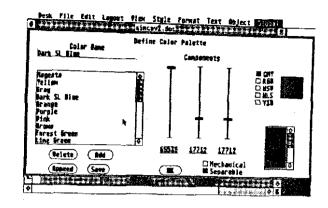

options on the text. This includes setting the text color. From the Options menu, chooseColor. If you're into using keyboard equivalents, use the Alt-K sequence instead.

Once at the Color menu, click on the color you want from the presented list. Use the scroll barlarrows to move up or down the list as needed. Clicking OK sets the highlighted text to the selected color.

Don't worry if text no longer appears on your screen. Remember the above discussion of tagging actual colors to screen colors? Well, some actual colors are tagged with a screen color of white. If your text was originally on a white background, it will look as if it disappeared. In fact, it's just displayed in white on a white background.

As with text, you can add color to columns, lines and graphic objects like circles, arcs and boxes.

### **Color Printing**

Once you've created your color document, it's time to get it printed. If you're using a color printer, printing is very simple...in fact, it's the same as printing to any other printer. You just load in the proper printer driver and print. Some print and copy centers have a color printer and they charge a per page fee. If you plan to use one of these, you can print your file to

disk, using the proper printer driver. Then, you can take in the disk or possibly even upload the file to the copy center.

If you're planning on having your work printed on an offset press, there's a little more to printing your master pages. First, you need to determine if you're doing spot color or if a four color separation is necessary. If you have no full color pictures on your pages and you're only using one or two colors for text, spot—color separations are probably all you'll need. They're also usually more cost effective than full color separations for one or two colors.

W.

In PageStream, you can print spot-color separations by selecting "Mechanical" on the Print Document dialog box. This will print a separate page for each color used in your document.

### Four Color Separation

When using full color pictures or color backgrounds beneath color text, four color separation is the only way to go, both from a cost and quality of print standpoint.

In a four color separation, each page is split into four pages—one each for cyan, magenta, yellow and black. Printers call this PROCESS COLOR SEPARATION and often abbreviate the process as CMYK. When printing a four color separation, PageStream prints the cyan page first, followed by magenta, yellow and black. The black page gives contrast to the full-color page when printed on an offset press.

When doing full color work, you should realize that 300 DPI just isn't good enough for your master pages. The dots on the page are too large to blend adequately on the final printed page. That means you'll need to output to a Linotron or other high-end pagesetter. These are Postscript devices that can output from 1,270 to 3,000 DPI or even higher. You should load the Lino printer driver supplied with PageStream to take full advantage of these devices.

# Angles and Frequencies

When doing full color separations to Linotrons, you should also use PageStream's ability to set screen angles and screen frequencies. Screen angles help to smooth out the color blending to avoid moire patterns. Screen frequencies determine the number of lines per inch (LPI) are output. You can, and should, set different screen angles and frequencies for your document.

Although the PageStream manual mentions HOW to set screen angles and frequencies, it doesn't tell you WHAT to set them to and why. The traditional angle settings, along with the newer settings recommended by Adobe, are

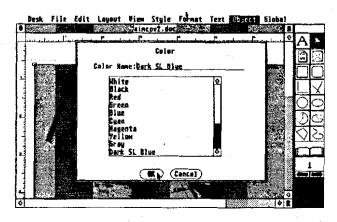

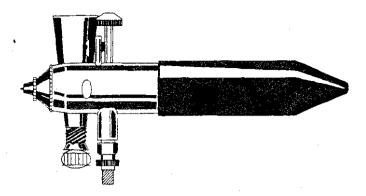

presented in the following table:

|             | Cyan | Magenta | Yellow | Blac |
|-------------|------|---------|--------|------|
| Traditional | 15   | 75      | 0      | 45   |
| New         | 105  | 75      | 90     | 45   |

You can use either set of angles. Both are fairly effective, with the newer angles possibly gaining a slight edge on 1,270 DPI output.

As for screen frequencies, quality improves as the number of lines per inch increases. Newspapers tend to use 85 LPI for their color work. Magazines, which require higher quality, use 133 LPI as the standard.

If you plan to output at 1,270 DPI, you should be aware that you will not get true 133 LPI output. You'll get 127 LPI, which is generally acceptable. If you're a purist, though, you'll need to output at a higher quality.

You set the screen frequency and angles in PageStream via the Printer Configuration dialog. Just below the area for setting page dimensions, there's an unobtrusive thin line. Clicking above this line will give you a text cursor. You enter the screen commands here in the following format, assuming you wanted a full color separation at 133 LPI:

f[133,133,133,133], a[105,75,90,45]

The PageStream manual states that you can enter these commands in any order. Some pagesetting hardware, however, seems to work only if you enter the frequency command first, as shown above.

### Service Bureaus

Now you're finally ready to print your master pages! Chances are you don't happen to have a \$10,000 Linotron in your basement. That's where a service bureau comes in. And, choosing one may well be the most important decision you make in the whole printing process.

Usually, you'll have to deal with a company that uses Macintosh systems to interface to the typesetter. These

CONTINUED ON PAGE 14

# A NEAR-US &

| A.C.E. of Syracuse NEAR-US Contact 204 E. Patricia Lane North Syracuse                      | A.C.E. of S.<br>NY 13212                     | ST Atari Road Runners ST.A.R.R.  % Glenn Werner 950 Yale Ave Suite 123 Wallingford CT 06492                          |
|---------------------------------------------------------------------------------------------|----------------------------------------------|----------------------------------------------------------------------------------------------------|
| Fred Danaway 315 451-2403                                                                   |                                              | 203 421-4861 Robert A. Hueffman 203 421-3864                                                                         |
| Allentown Bethlehem Easton's A.C.E. ACEs NEAR-US Contact P.O.Box 2830 Lehigh Valley P       | z'38A<br>10081 A                             | Southcentral Pa. Atari Computer Enthusiasts S.P.A.C.E. ATTN: NEAR-US CONTACT P.O. Box 11446 Harrisburg PA 17108-1446 |
| Helpkey II 215 868-4856 Paul Grover 215 799-3337                                            |                                              | Richard Deen RDEEN (GEnie) 717 238-3528 eve. 783-6401 work                                                           |
| Attari Berks Users Group Atten: NEAR-US Contact Box 776C RD #1 Reading PA                   | <b>A</b> ,- <b>B</b> . <b>U</b> . <b>G</b> . | Current BBS numbers                                                                                                  |
| Snake Pit 215 779-7859 Jerry Heere 215 678-4606                                             |                                              | LIAUG 516-221-8462                                                                                                   |
| Atari Bit Byter Users Club c.V.<br>% Horst Dewitz 1653 Wesley Ave. N. Metrick NY 11566      | ABBUC                                        | JACG                                                                                                    |
| Wolfgang Burger                                                                             |                                              | LVAUG 215-261-0620                                                                                                   |
| Brooklyn Atari Society for Info & Comm.<br>% Al Petersen 97 70th St. Brooklyn NY 11209-1113 | B.A.S.I.C.                                   | OL' HACKERS 516-221-8462<br>NEAT 215-677-1370                                                                        |
| Dateline 718 833-0828 Al Petersen                                                           |                                              | RACE                                                                                                    |
| Central Connecticut Computer Club ATTN: NEAR-US CONTACT 127 Pinnacle Rd. Bristol C          | C.C.C.C.<br>T 06010                          | SPACETBA                                                                                                    |
| Jersey Atari Computer Group % Dave Arlington Eagle Rock Village Bld. 8 *3B Budd La          | J.A.C.G.<br>ike NJ 07828                     | BIT BYTERS 516-221-8462 ABE's ACEs                                                                                   |
| 201 347-5227 David Noyes, 3 Ann Rd., Long Valley, NJ<br>852-3165                            | 07853-9614 201                               | SAGE                                                                                                    |
| Lehigh Valley Atari Users Group Atten: NEAR-US CONTACT P.O. Box 796 Whitehall P.O.          | L.V.A.U.G.<br>A 18052-0796                   | SJACE                                                                                                    |
| ACUTE 215 261-0620                                                                          | •                                            | ACES TBA                                                                                                    |
| M.A.C.A.M.                                                                                  |                                              | ACOR TBA                                                                                                    |
| % Brian Stachiew 12452 Breault Pierrefonds, Quebec CAN                                      | IADA H8Z 1B4                                 | AUGHATBA                                                                                                    |
| Pig& Whistle 514 684-0282                                                                   |                                              | CCCCTBA                                                                                                    |
| North East Atari Team User Group<br>Atten: NEAR-US Contact P.O. Box 18150 Philadelphia P    | N.E.A.T.<br>A 19116-0150                     | MACAM 514-684-0282<br>MMNJ TBA                                                                                       |
| NEAT BBS 215 677-1370 Allan Zaluda 215 677-6751                                             |                                              |                                                                                                    |
| Ol' Hacker's Atari User Group<br>Atten: NEAR-US Contact 3376 Ocean Harbor Dr. Ocean         | O.H.A.U.G.<br>side NY 11572                  | NAPCOTBA PACETBA                                                                                                    |
| Nest 516 221-8462 Alex Pignato                                                              |                                              | WMASTUG TBA                                                                                                    |
| Riverhead Atari Computer Enthusiasts<br>% Frank Kuzloski Park St. Wading River NY 11792     | R.A.C.E.                                     | WACO                                                                                                    |
|                                                                                             |                                              | •                                                                                                    |

Nest 516 221-8462

people have no idea that Atari computers exist, so you can't just send them the PageStream document.

Most problems you're going to meet in this whole color printing process are now about to begin! First, printing Postscript color separations to disk can easily eat up 500-900K of disk space. That means they won't fit on a floppy disk. Since most service bureaus use Macintosh computers, the only compression they allow is Stuffit. There is no compatible compression utility on the ST. Unless you own a Mac emulator like Spectre, you could be in serious trouble.

Most service bureaus have bulletin boards to receive files via modem. Unfortunately, most of these systems have only one upload protocol — straight Xmodem Checksum. A lot of errors creep into uploads to service bureaus. Having to reupload your large file two, or even three, times is not unlikely.

Luckily, there's a way for PageStream users to avoid all of this headache. There is at least one service bureau that accepts PageStream .DOC files...and they speak Atari! Sonata Typographers of Fairfield, Connecticut is a truly great service bureau. With a toll-free BBS, very reasonable rates and excellent technical help, Sonata lives up to the name SERVICE bureau. [Ed.: Sonata Typographers, 2490 Black Rock Turnpike, Fairfield, CT 06430, Voice: (203) 368-4559, BBS: (800) 365-5745, FAX: (203) 374-2917]

NOTE: You cannot use PageStream's Registration Marks feature without turning on the Tiling feature. You should NOT use the Registration Marks feature of PageStream unless you're aware of what Tiling will do to your document. After countless tries, and many calls to Soft-Logik's Customer Service. I gave up and created my own process. PageStream's process may work fine with output to a Linotron. I have never tested it and, at \$8 or higher per page, I'm not about to!

# **Commercial Printing**

There are many printers who can do full color work, some at very reasonable prices. You should decide which printer you're goingto deal with BEFORE printing your master pages. Your printer will have specific recommendations and requirements for what you submit. For example, some printers prefer "positive" pages, while others charge less if you supply the negatives. (Linotrons can output to photographic film or paper.) Also, your printer may require "right read, emulsion side down" or "emulsion side up" if using negatives.

You'll need to give this information to your service bureau so they print your master pages correctly. Always, always

# Current Notes Special Subscription Information

Please note that the subscription price has been increased. The newsstand price is now \$27. Members save \$4.00

Use this coupon to subscribe to Current Notes at the special rate of \$23 per year. Send your check with your name and address and this coupon to:

Current Notes 122 N. Johnson Rd Sterling, VA 22170

Long Island AUG

remember to have your printer explain to you any terminology they use that you don't understand.

Conquering the world of color printing is well worth the effort and pitfalls. Like an artist moving from charcoal sketches to oil painting, a desktop publisher opens a whole new world of possibilities by adding color to the DTP palette.

NOTICE: This article originally appeared in the Dec. 1990 issue of Atari Interface Magazine and may be freely reprinted in non-profit User Group publications as fong as the article's author is credited AND this notice is reprinted with the article. All other publications must obtain verbal or written permission from Unicorn Publications, 3487 Braeburn Circle, Ann Arbor, MI 48108, Phone. (313) 973-8825 (or the article's author) before using this article.

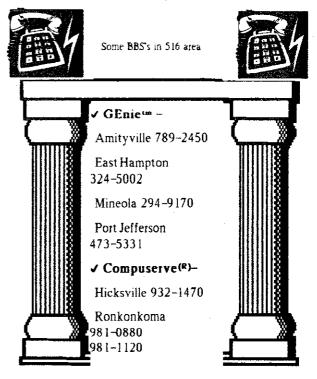

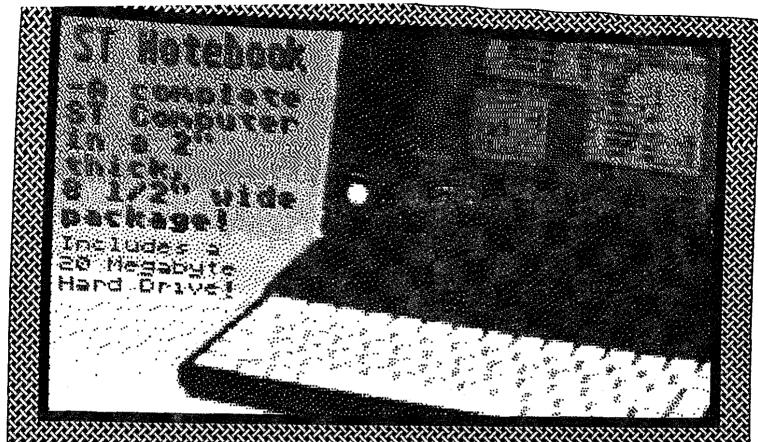

# May 1991

|                                        | <u> </u>     | •         | 7          |          |                   |               |
|----------------------------------------|--------------|-----------|------------|----------|-------------------|---------------|
| Sunday                                 | Monday       | Tuesday   | Wednesday  | Thursday | Friday            | Saturday      |
|                                        |              |           |            |          | المستورين بينياية | LIAUG Meeting |
|                                        |              |           | ·          |          |                   | OPEN HOUSE    |
|                                        |              |           |            |          |                   | S.L.          |
|                                        |              |           | 1          | 2        | 3                 | 4             |
|                                        |              |           | <b></b>    | <b></b>  | <b></b>           | <u> </u>      |
|                                        |              |           |            |          |                   |               |
|                                        |              |           |            |          |                   |               |
| 5                                      | a            | 7         | 9          |          | 9.60              | 9 9           |
| <b></b>                                | 6            | <b>or</b> | 8          | 9        | 10                | <b>4</b> 4    |
| Mother's Day                           |              |           |            | ·        |                   |               |
|                                        |              |           | · .        |          |                   |               |
| <del>(??</del>                         | į            |           |            |          |                   |               |
| 7 12                                   | 13           | 14        | 15         | 16       | 17                | 18            |
| <b></b>                                |              | <b></b>   | <b>———</b> | <b>}</b> | <b></b>           | <b>}</b>      |
|                                        |              |           |            |          |                   |               |
|                                        |              |           |            |          |                   |               |
| 19                                     | 20           | 21        | 22         | 23       | 24                | 25            |
| ) ———————————————————————————————————— | <b>5</b>     | <b>4</b>  | <b></b>    | 26       |                   |               |
|                                        | Memorial Day |           |            |          |                   |               |
|                                        |              |           | ·          |          |                   |               |
|                                        |              | ·         |            |          |                   |               |
| 26                                     | 27           | 25        | 29         | 30       | 31                |               |

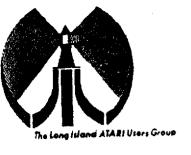

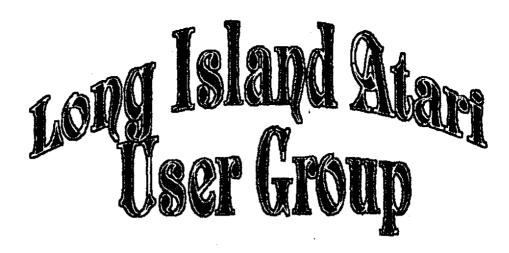

To apply for (1816 membership fill out the following application and bring it to the next meeting, or mail it (including check or money order) to:

### The Long Island ATARI User Group P.O. Box 92 Islip, New York 11751

The current dues, which includes a subscription to our newsletter, is \$20 per year. Kindly make your check payable to The Long Island Atari User Group.

| Rist name:              |                                         |               |         | Last name:  |        |                                         |             |                                                    |                                       |                                        |
|-------------------------|-----------------------------------------|---------------|---------|-------------|--------|-----------------------------------------|-------------|----------------------------------------------------|---------------------------------------|----------------------------------------|
| <u> Address</u>         | · ·                                     | ·             |         | <del></del> |        | <del></del>                             | <del></del> | ,                                                  |                                       |                                        |
| City                    | · • • • • • • • • • • • • • • • • • • • |               |         | <del></del> | ···    |                                         | State       |                                                    | 7c:                                   |                                        |
| Phone ≠                 |                                         |               |         |             |        |                                         | ,           |                                                    | · · · · · · · · · · · · · · · · · · · |                                        |
| Your system             | (pled                                   | ise de        | speci   | fc);        |        |                                         |             |                                                    |                                       |                                        |
| Computer                | 400                                     | 60 <b>0</b>   | 800     | 800XL       | 66     | 130                                     | 52C         | 1040                                               | MEGA                                  |                                        |
| Memory.                 | . <del></del>                           |               | Cass    | етте:       |        | ⊇!sk                                    | cityes      | ···· <del>· · · · · · · · · · · · · · · · · </del> | ·                                     |                                        |
| Modem:                  |                                         |               | Inter   | face:       |        |                                         |             | ····                                               | Printer:                              |                                        |
| Other                   | <del></del>                             |               |         |             |        |                                         |             |                                                    |                                       | ······································ |
| What langu              |                                         |               |         |             |        |                                         | <del></del> |                                                    |                                       |                                        |
| ic what area            | zs wci                                  | בים"          | llke to | e learn r   | nore ( |                                         | VCLT.0      | שמממ                                               | er system?                            |                                        |
|                         | · · · · · · · · · · · · · · · · · · ·   |               | ·       |             | ·      |                                         | <u>.</u>    |                                                    |                                       | <u> </u>                               |
| For Lixtuag uses conty. | ®≎¢a                                    | , <del></del> | _ Amt   | ·           | ⊃α′    | , , , , , , , , , , , , , , , , , , , , | ئـــــن:۲۱: |                                                    | COM Y/N MLY/n                         | i Mail / 885 / Meet                    |

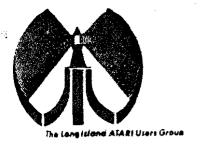

# Long Island Adam Ser Group

To apply for Little membership fill out the following application and bring it to the next meeting, or mail it (including check or money order) to:

### The Long Island ATARI User Group P.O. Box 92 Islip, New York 11751

The current dues, which includes a subscription to our newsletter, is \$20 per year. Kindly make your check payable to The Long Island Atari User Group.

| Rist name:                                    |                                  | Last name     | 9:                                    |  |
|-----------------------------------------------|----------------------------------|---------------|---------------------------------------|--|
| Address                                       |                                  |               | •                                     |  |
| City                                          |                                  | State:        | Zic:                                  |  |
| Phone #                                       |                                  |               |                                       |  |
| Y <b>our sys</b> tem (pled                    | ose de specific);                |               | **                                    |  |
| Computer: 400                                 | 600 800 800XL 65                 | 130 520 104   | O MEGA                                |  |
| Memory:                                       | К Саssette:                      | Disk citives  | · · · · · · · · · · · · · · · · · · · |  |
| Modem:                                        | Interface:                       |               | Printer                               |  |
| Other                                         | € Communication of the second of |               |                                       |  |
| 1 N + N 1 / / / / / / / / / / / / / / / / / / | cie you familiar with?           |               |                                       |  |
|                                               | <u> </u>                         | <u> </u>      |                                       |  |
| n what areas war                              | ila valilike ta lean mare        | chort you com | outer system?                         |  |

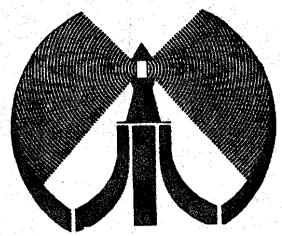

The Long Island Atari User Group is a forum for information and aid in using all Atari Computers. Open house is

May 1 1001 Please come.

I66I

W.

Chine E NG Lighthouse
P.O. Box 52
Islip, NY 11751

Atari Bit Byter Users Club e.V. % Horst Dewitz 1653 Wesley Ave.

N. Merrick NY 11566